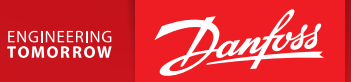

## D Danfoss**CAD**

Новый плагин для AutoCAD c удобным функционалом для расчета проектов отопления и теплохолодоснабжения:

- Единая среда проектирования и расчета
- Графическая документация проекта в соответствии с ГОСТ
- Конфигуратор узлов приборов отопления
- Автоматическая настройка структуры спецификации
- Автоматически настраиваемые выноски
- Динамичный фильтр элементов для выбора и редактирования

open.danfoss.ru/danfosscad

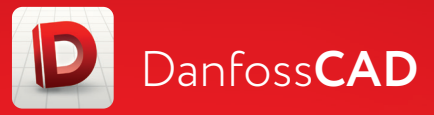

## Инструкция по активации плагина

## **Инструкция по активации плагина**

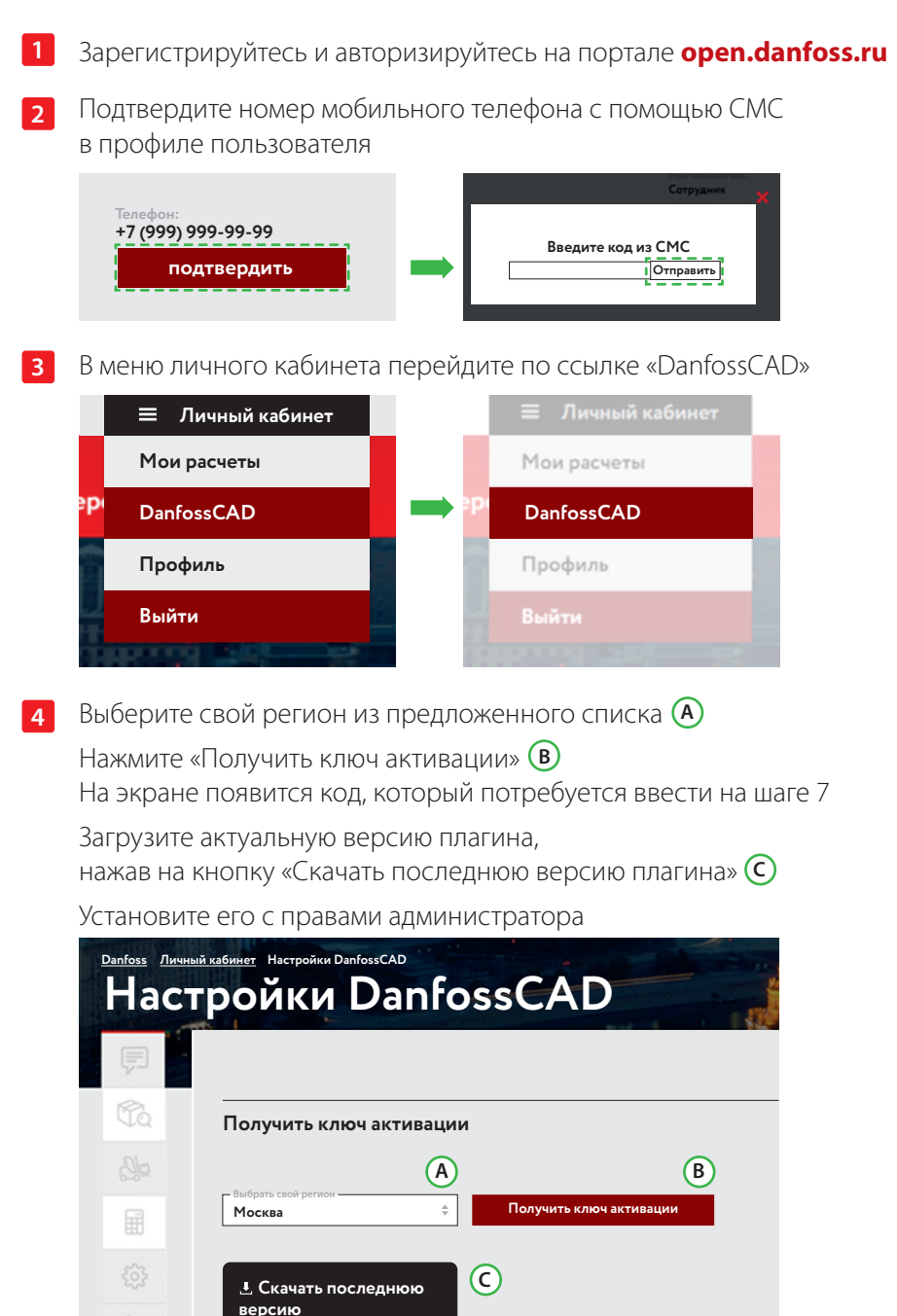

 $\bigcirc$ 

Откройте AutoCAD Во вкладке «DanfossCAD» на ленте меню выберите раздел «О программе»и нажмите ее

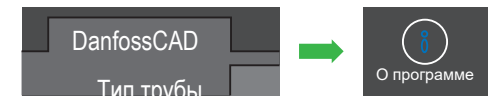

**5**

В открывшемся окне нажмите на кнопку «Авторизация компьютера» **6**

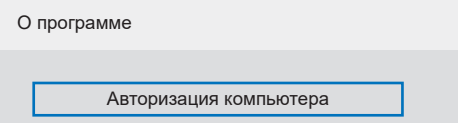

Выделите и скопируйте в буфер обмена ключ, который был создан на шаге 4 **7**

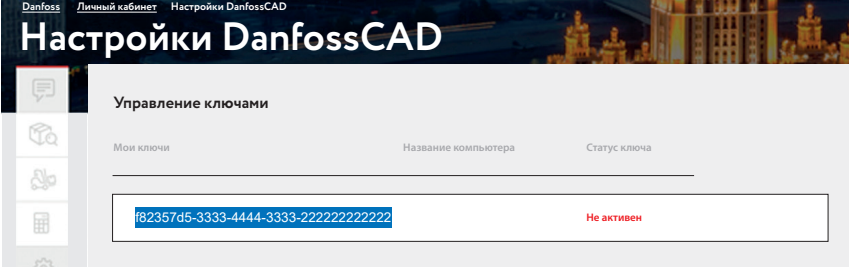

В окне «Авторизация компьютера» введите название вашего компьютера **А 8**

В следующую строку вставьте ключ, который вы получили ранее **В** Нажмите «ОК» © и дождитесь появления сообщения

об успешной авторизации компьютера

После сообщения произойдет загрузка базы данных для работы с плагином

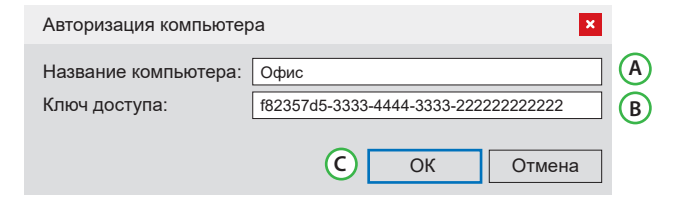

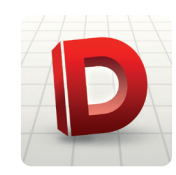

## **Плагин готов к работе!**